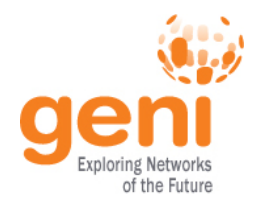

# **Are you ready for the tutorial?**

- 1. Grab instructions
- 2. Did you do the pre-work? A. Do you have an account? B. Have you installed the tools? \* ssh
- 3. Connect to the network Connect to *U. Oregon's wireless network*

# GENI Portal is at: **http://portal.geni.net**

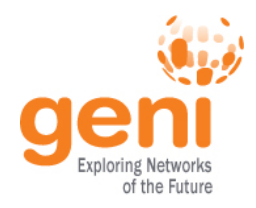

# **An Introduction to GENI and Your 1st Experiment using GENI**

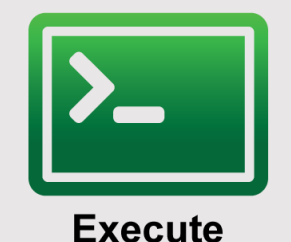

**Design/Setup** 

## Violet R. Syrotiuk Arizona State University

Based on a presentation by Sarah Edwards and Vic Thomas, GENI Project Office

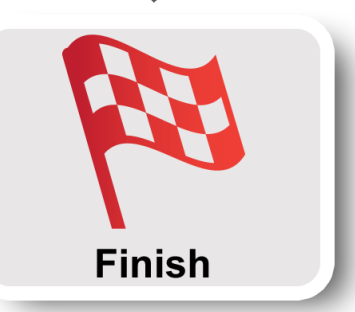

**KNST Sponsored by the National Science Foundation** 

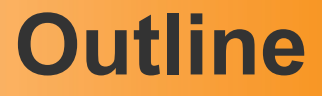

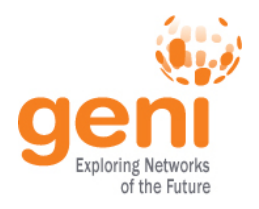

- What is GENI?
- How is GENI being used?
- An experimenter's view of GENI
- Two hands-on exercises
	- 1. Create a simple topology and experiment with it
	- 2. A routing exercise using an existing topology

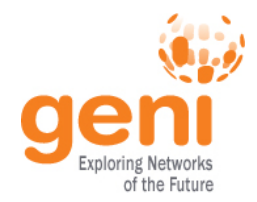

## **Why GENI?**

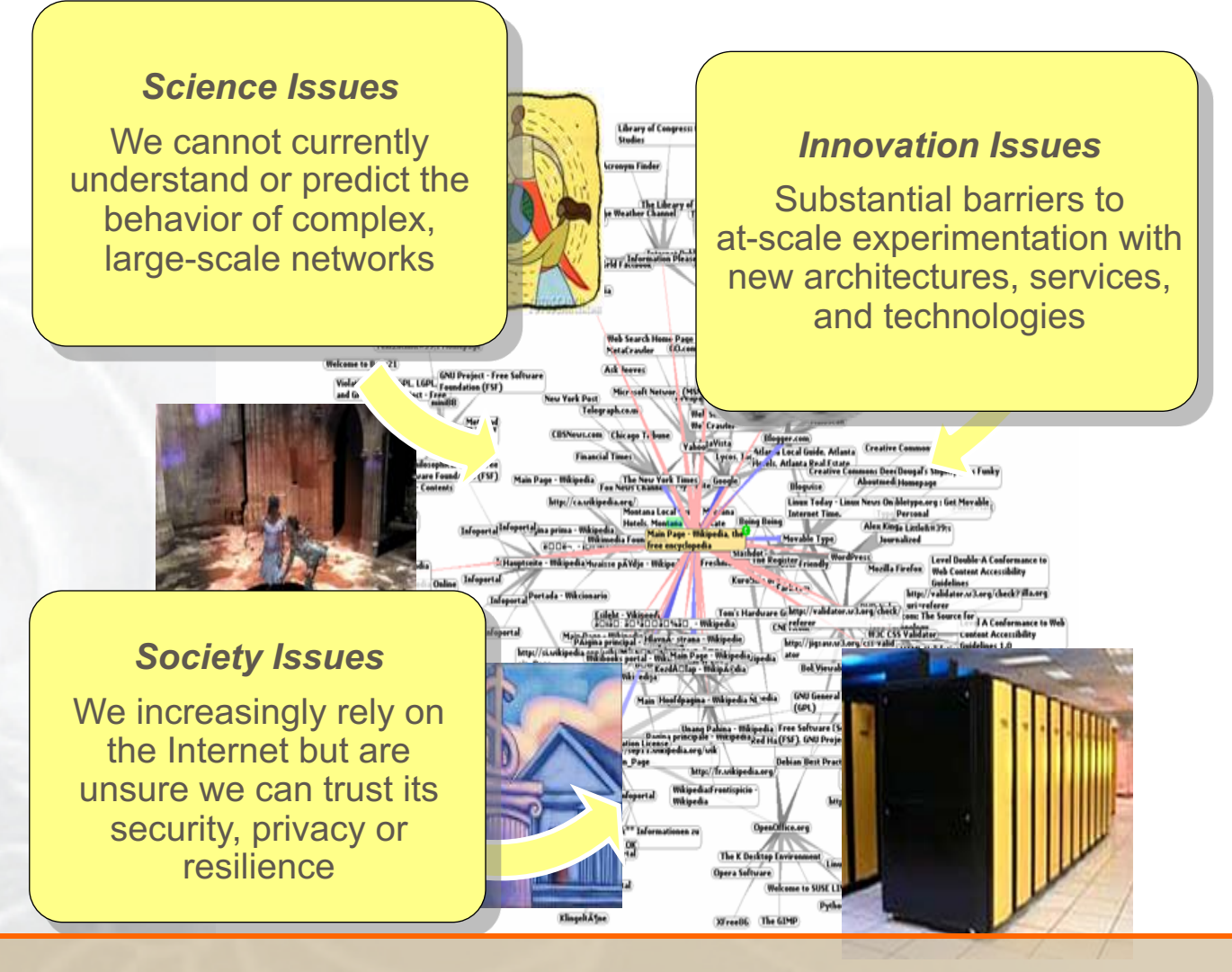

Sponsored by the National Science Foundation GENI Regional Workshop (GRW) at The University of Oregon – November 3, 2017 4 These issues are becoming increasingly important with ubiquitous connectivity, IoT, cybercrime.

### **GENI: A Laboratory for Novel Networking Research**

**NYU**

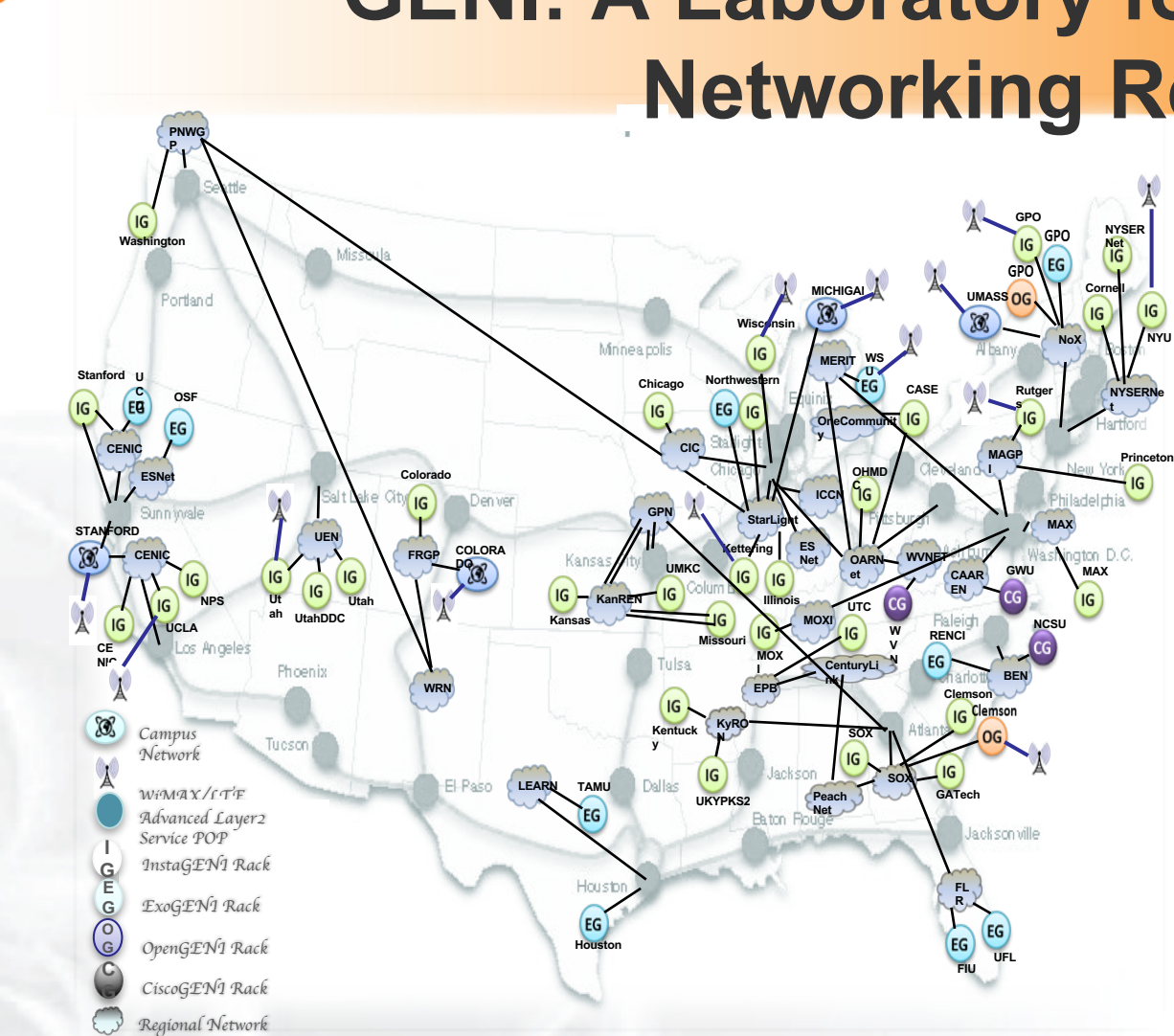

GENI provides compute resources that can be connected in experimenter specified Layer 2 topologies.

of the Future

#### **Compute Resources**

#### Network Resources *Layer 2 VLANS and Access to Programmable Switches*

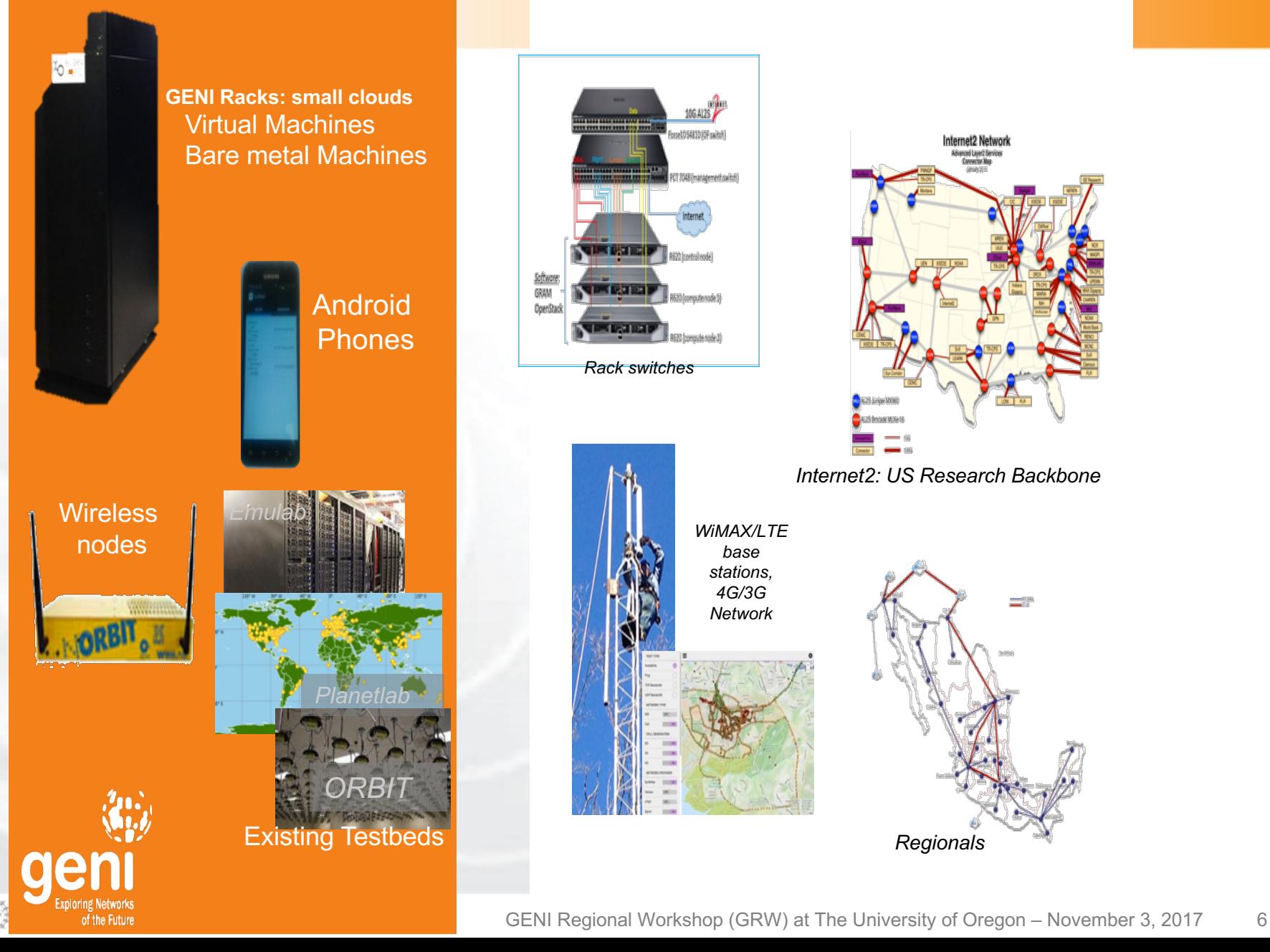

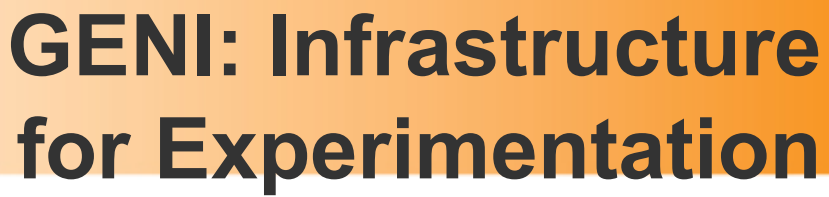

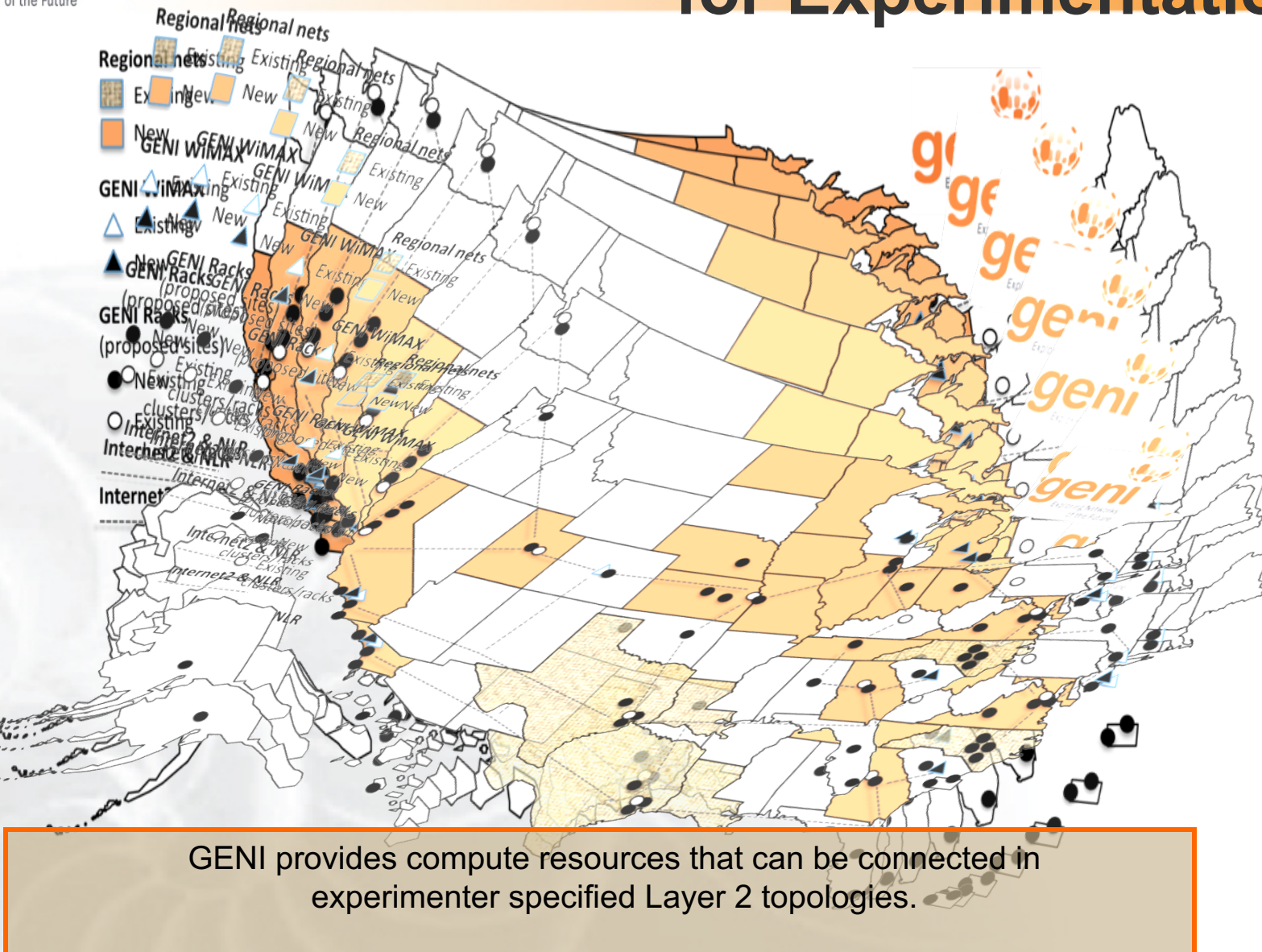

### **Multiple GENI Experiments run Concurrently**

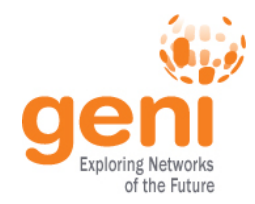

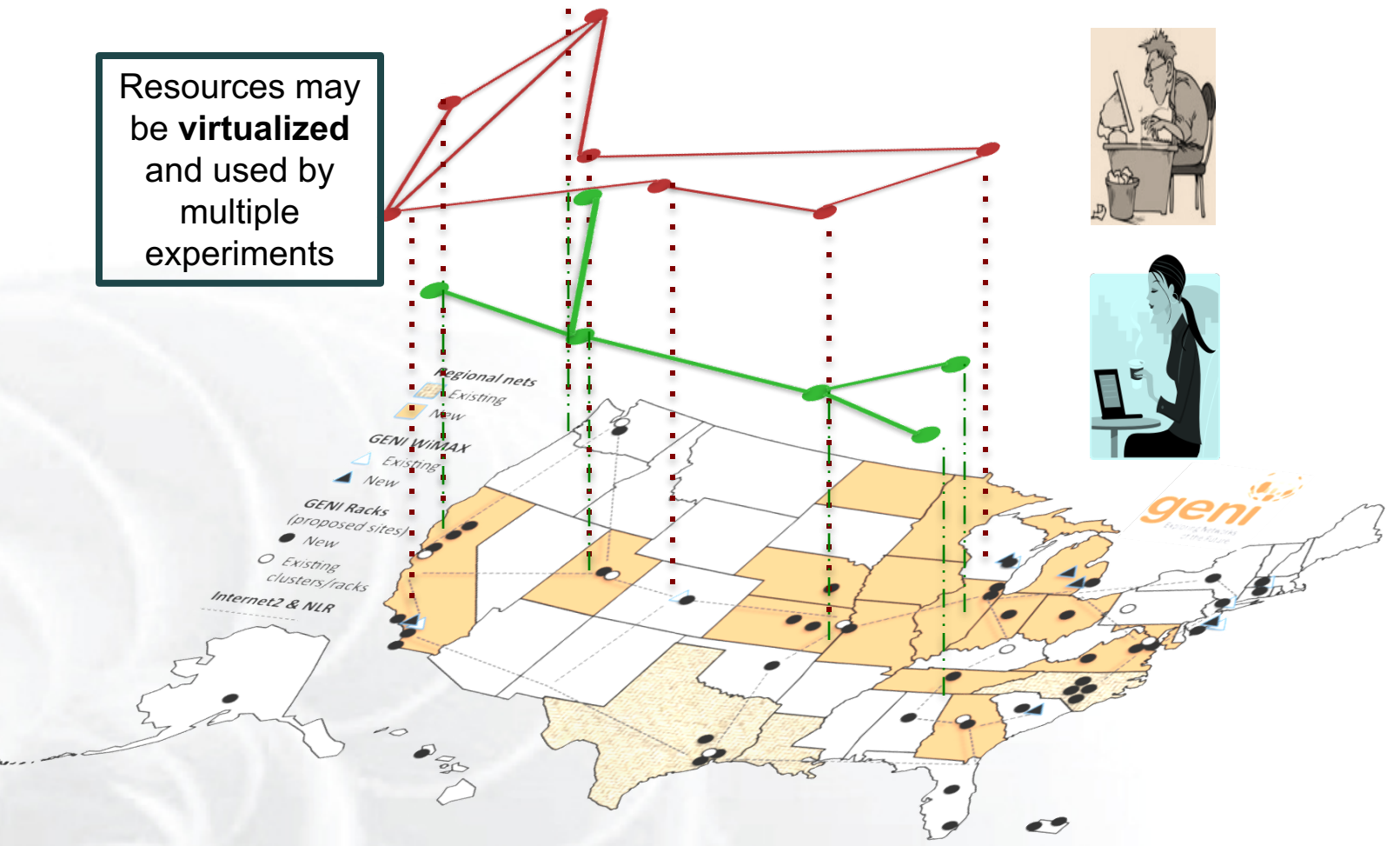

#### Experiments live in **isolated** "slices"

### **GENI is "Deeply Programmable"**

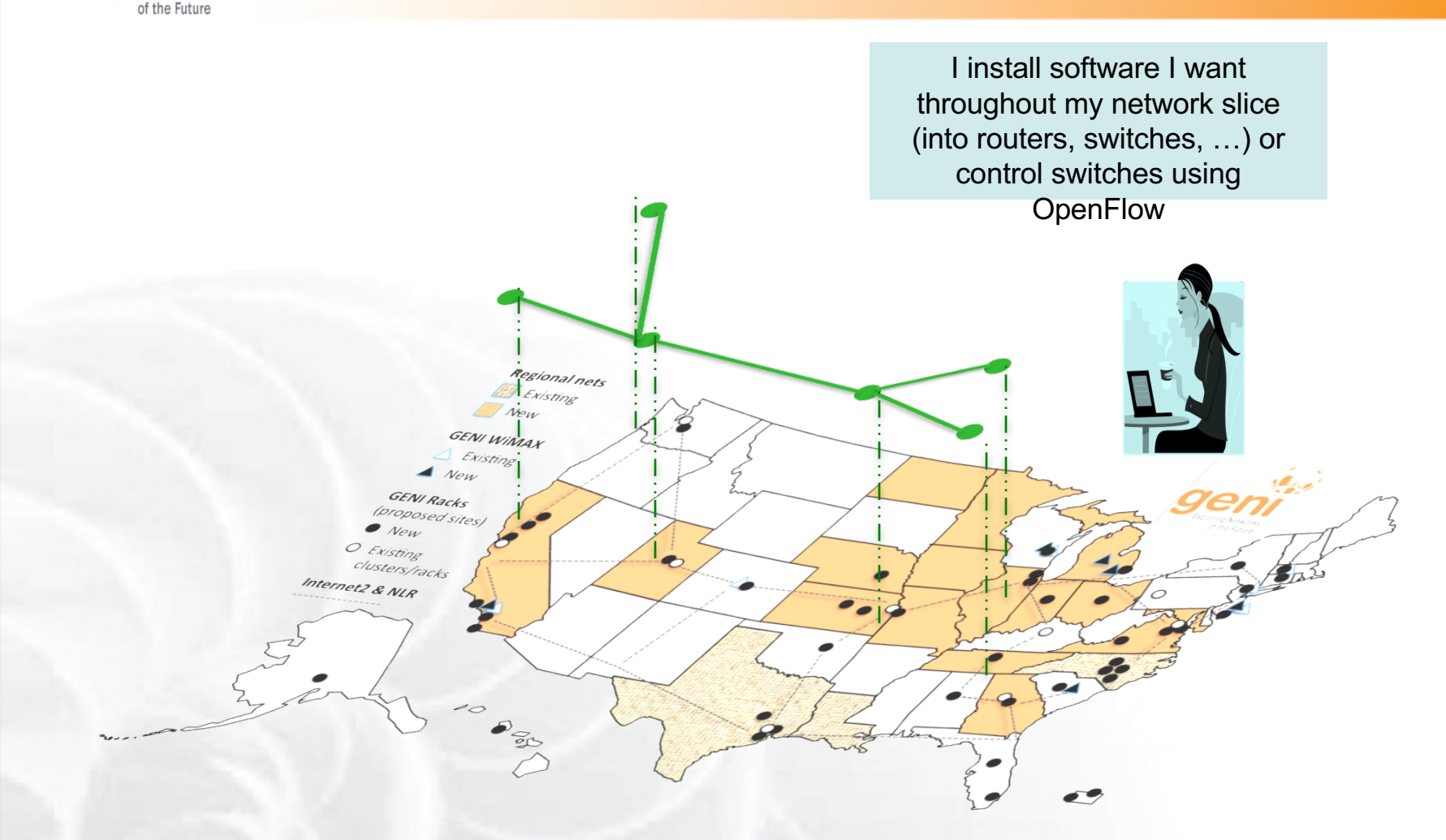

#### Everything is programmable: Experimenters create and program custom topologies, protocols and flows

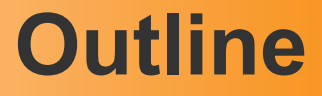

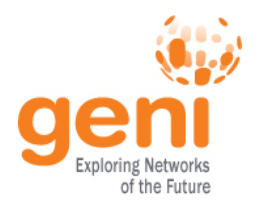

- What is GENI?
- **How is GENI being used?**
- An experimenter's view of GENI
- Two hands-on exercises
	- 1. Create a simple topology and experiment with it
	- 2. A routing exercise using an existing topology

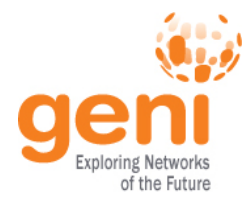

### **GENI for Research and Education**

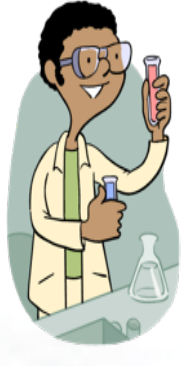

#### **Research**

- Future Internet Architectures
- Software defined networking
- Large scale evaluation of protocols
- Cloud networking
- Domain sciences

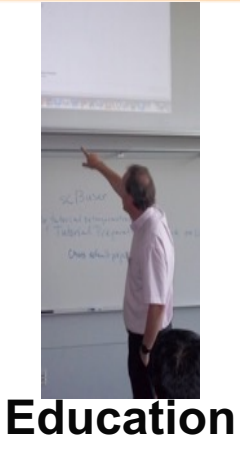

- Classes in:
	- Computer Networking
	- Distributed systems
	- Cloud computing
	- **Wireless Communications**
- Undergraduate, graduate

#### **GENI has over 10,000 users!**

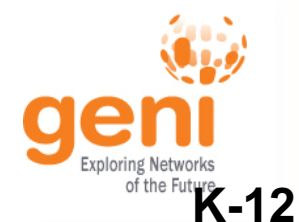

## **STEM Initiatives using GENI**

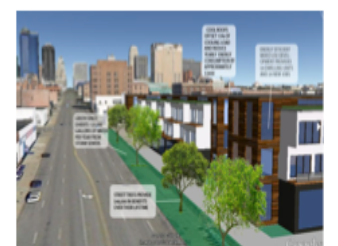

PlanIT: SimCIty like game set in students' own city

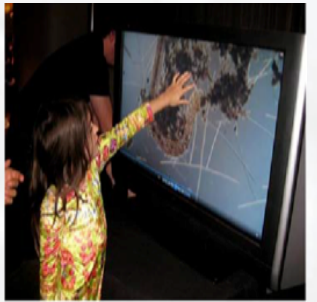

Bringing scientific instruments into the classroom virtually

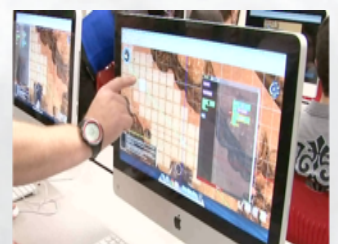

Immersive 3D environments for problem solving

#### **Grad/Undergrad Community**

GENI as a remote, virtual lab for networking, distributed systems and cloud computing classes

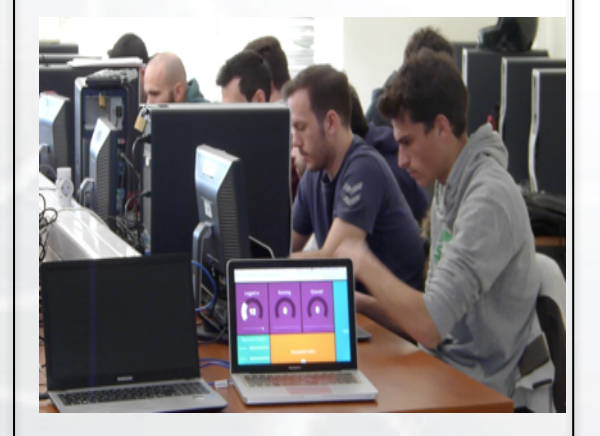

GENI based Massive Open Online Courses (MOOCs) for the masses

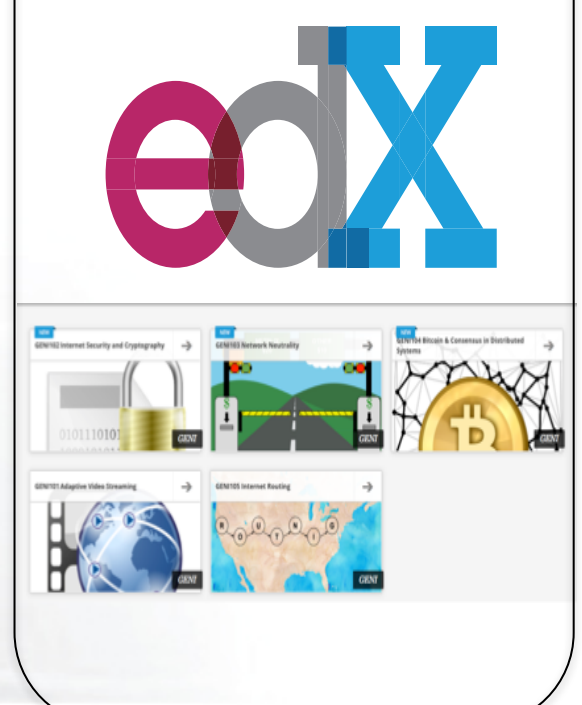

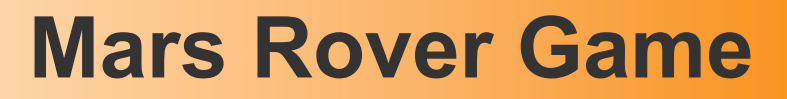

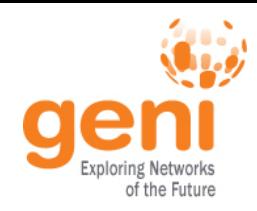

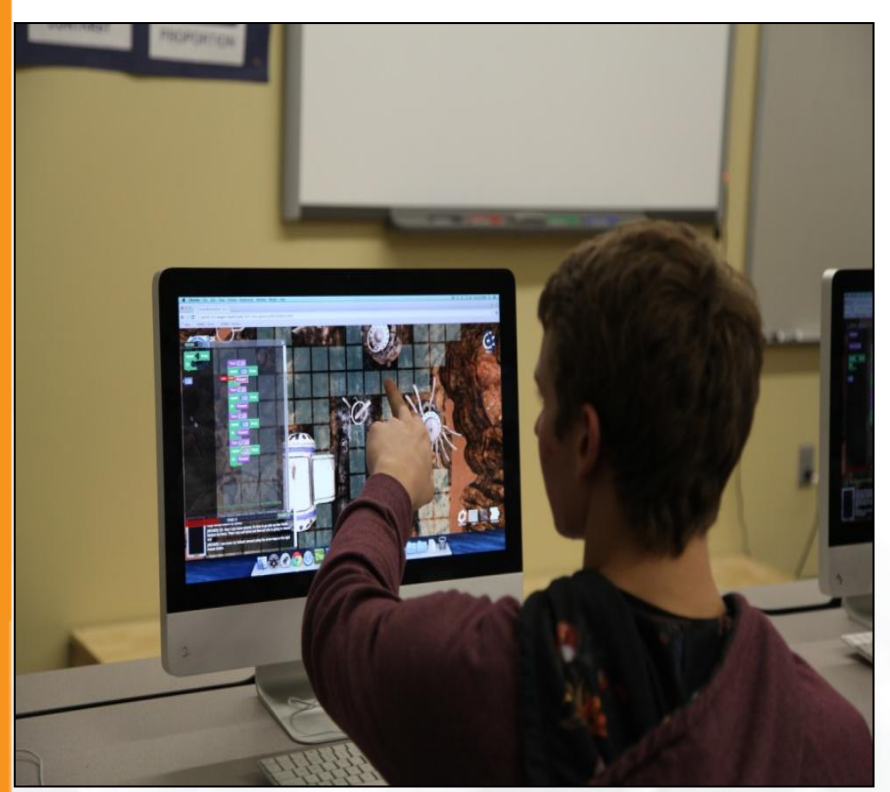

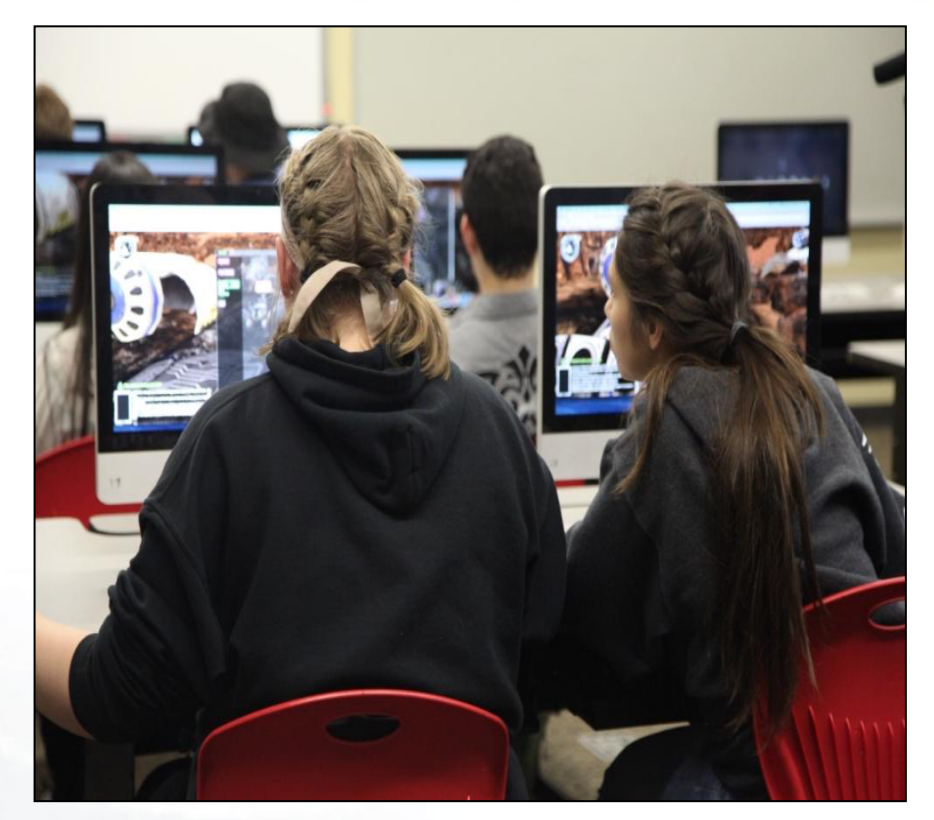

**Students at a high school in Colorado learn math and programming using the Mars Rover game**

The Mars Rover has crash landed and the student must help the rover repair itself, build shelter, and prepare for colonists before they arrive. The game is designed to engage high school students, effectively teach and assess their critical thinking, math, and programming skills. *- https://www.adlnet.gov/mars-game*

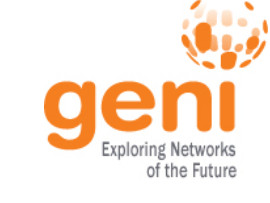

#### **Bringing Science to Life**

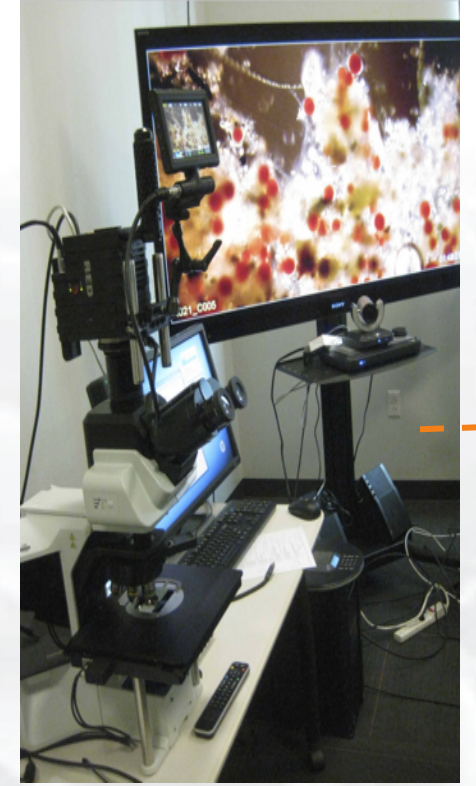

**Digital cinema microscope at the U. of Southern California**

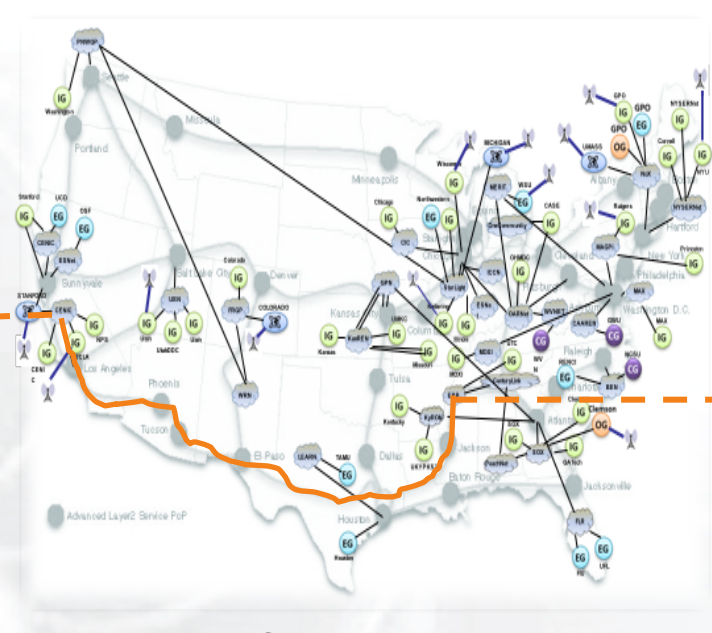

**GENI network**

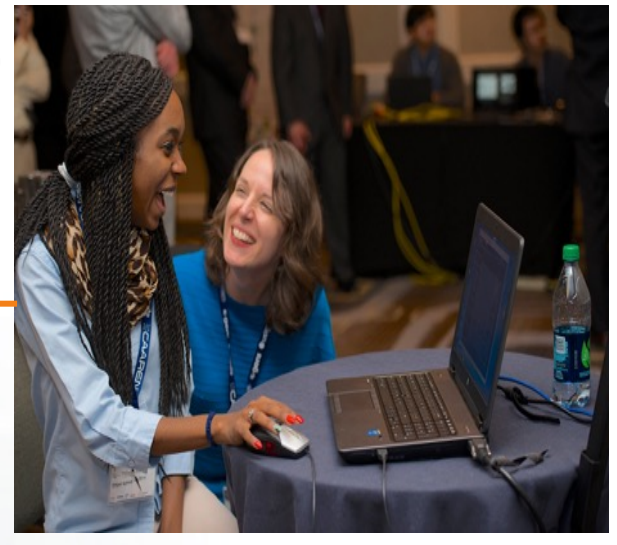

**High school student in Chattanooga, TN**

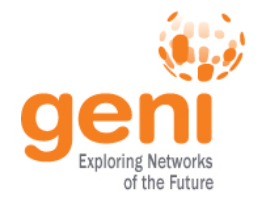

#### **GENI as a Remote Lab**

Over 4500 students have used GENI in classes taught by 73 instructors

Last semester 638 students in 24 classes did labs on GENI

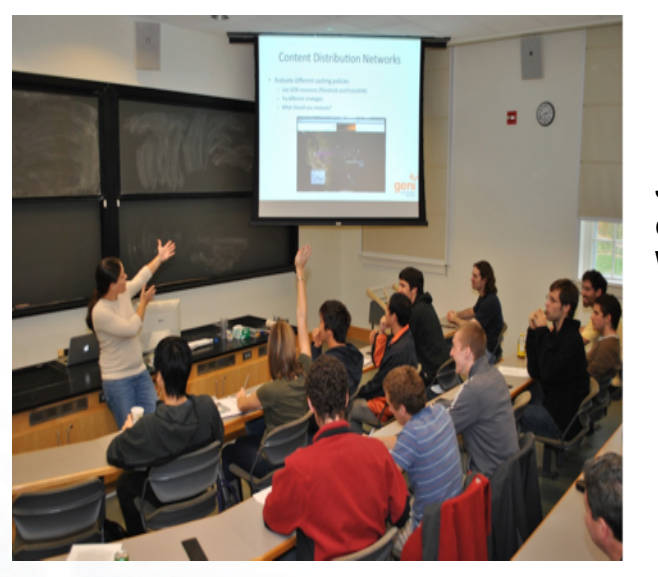

**Jennie Albrecht teaches a distributed systems class at Williams College, MA**

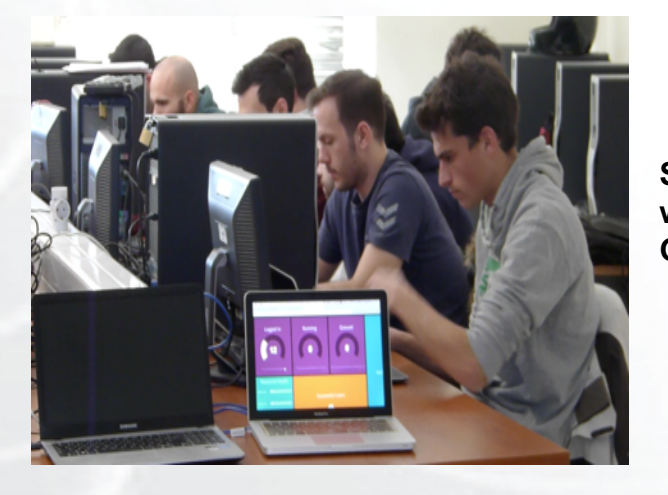

**Students using GENI in a wireless networking class in Greece**

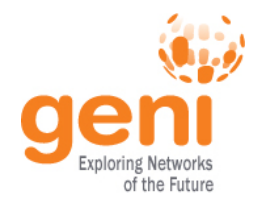

## **Why use GENI for Education?**

- No need to acquire and maintain expensive lab facilities
	- 24x7 access from almost anywhere
- Enables new lab exercises
	- Exercises based on expensive and uncommon resources
		- 4G wireless base stations, long haul network links, programmable switches
- Promotes exploratory learning
	- If student messes up a resource configuration, delete and start over
		- No instructor or administrator intervention needed
- Shared community resource
	- Community developed course modules
	- Community supported mailing lists

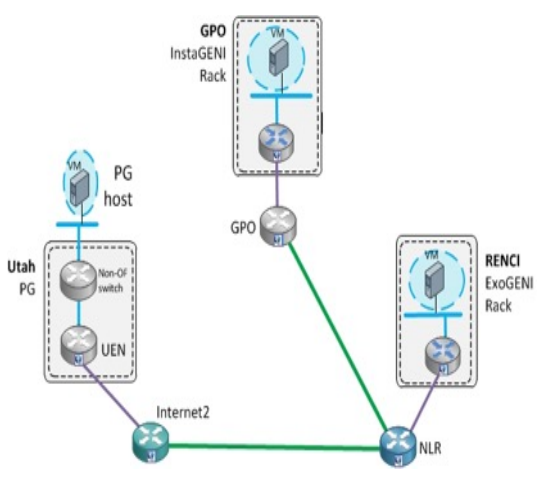

**Wide area experiment on GENI**

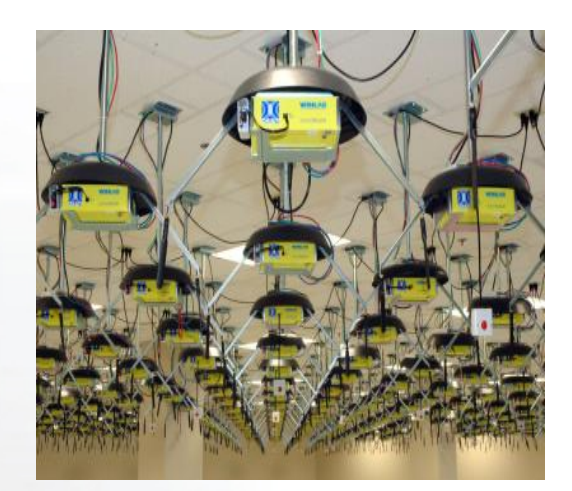

**One of many wireless resources available for GENI labs**

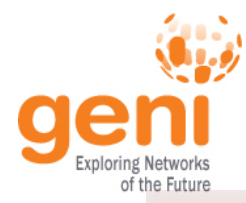

#### GENI-based Courseware

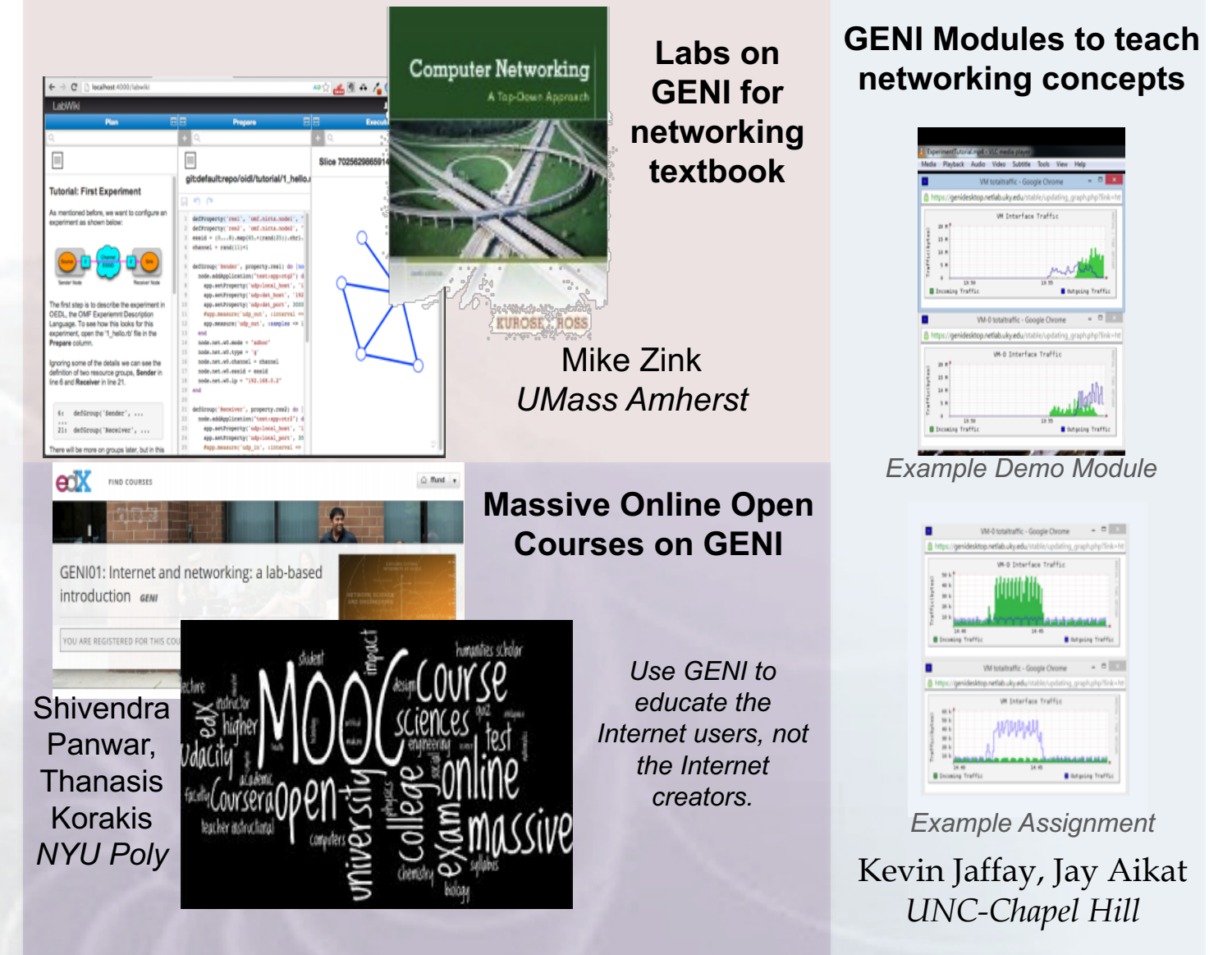

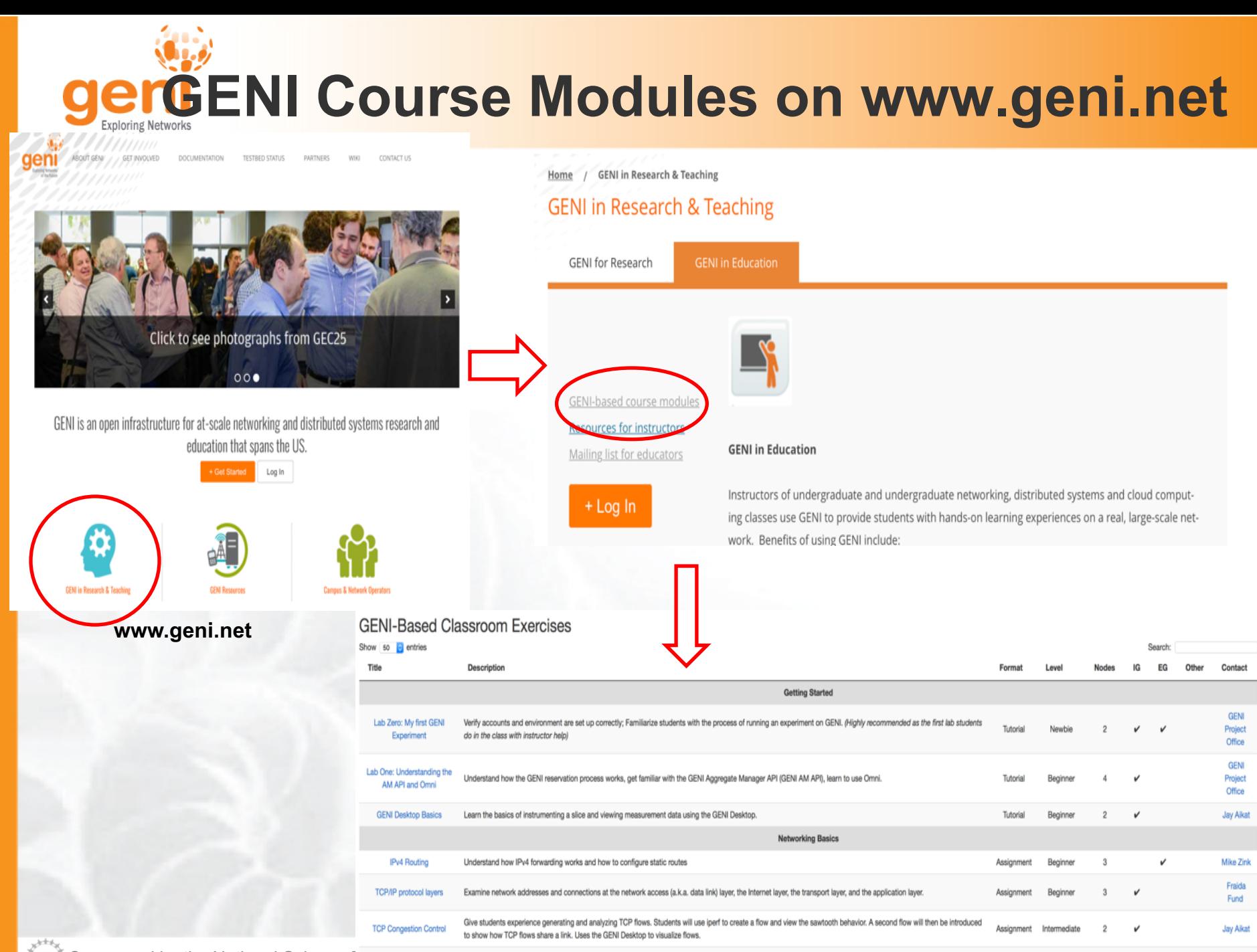

**ENSEX** Sponsored by the National Science Foundation GENI Regional Workshop (GRW) at The University of Oregon – November 3, 2017 18

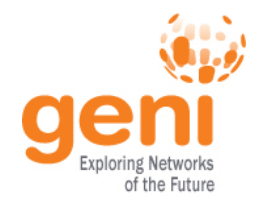

#### **Train-the-TA Webinar**

- Offered start of every semester
- Attended by instructors and TAs
- Two 3-hour sessions on two afternoons
	- Session 1: Introduction to GENI
		- Simple hands-on exercise (you can skip this)
	- Session 2: Tips for running a class on GENI
		- **Timeline** Setup needed (GENI Project, accour Tips for debugging student experime

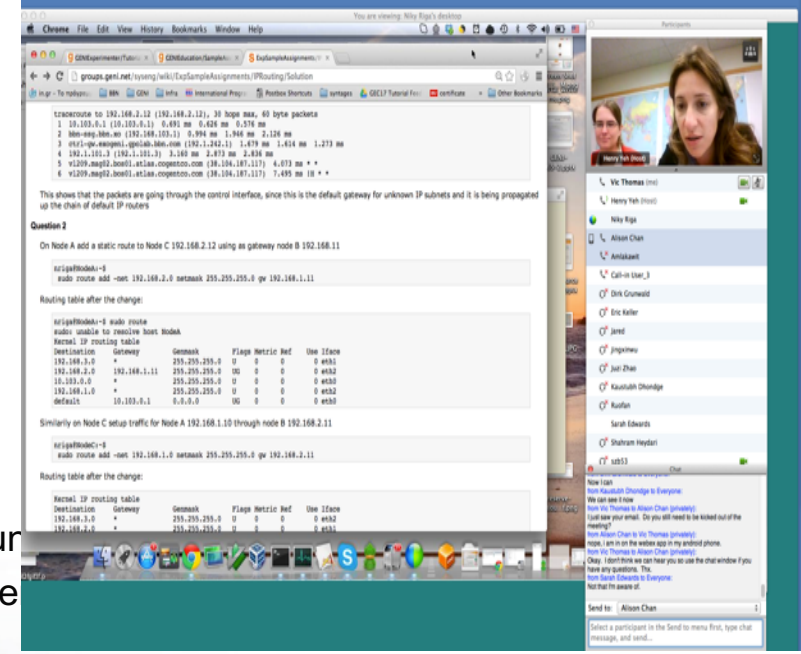

#### **Join the community mailing list for educators for announcements: geni-educators@googlegroups.com**

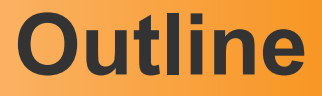

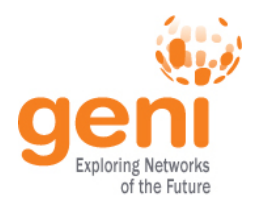

- What is GENI?
- How is GENI being used?
- **An experimenter's view of GENI**
- Two hands-on exercises
	- 1. Create a simple topology and experiment with it
	- 2. A routing exercise using an existing topology

## **Clearinghouse and Aggregates**

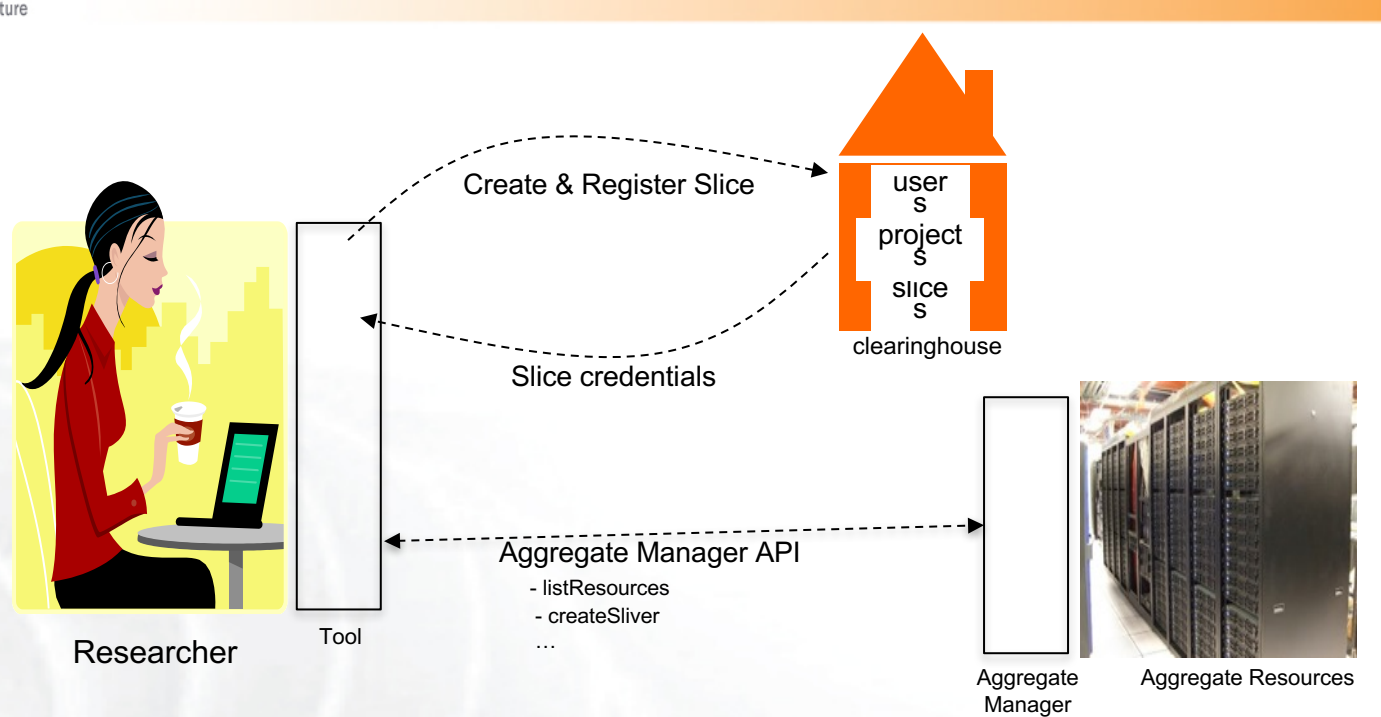

- Clearinghouse: Manages users, projects and slices
	- Standard credentials shared via custom API or new Common CH API
	- GENI supported accounts: GENI Portal/CH, PlanetLab CH, ProtoGENI CH
- Aggregate: Provides resources to GENI experimenters
	- Typically owned and managed by an organization
	- Speaks the GENI AM API
	- Examples: PlanetLab, Emulab, GENI Racks on various campuses

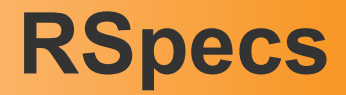

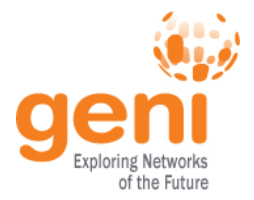

- **RSpecs:** Lingua franca for describing and requesting resources
	- **"Machine language"** for negotiating resources between experiment and aggregate
	- Experimenter tools eliminate the need for most experimenters to write or read RSpec

```
<?xml version="1.0" encoding="UTF-8"?>
<rspec xmlns="http://www.protogeni.net/resources/rspec/2"
       xmlns:xsi="http://www.w3.org/2001/XMLSchema-instance"
       xsi:schemaLocation="http://www.protogeni.net/resources/rspec/2
                           http://www.protogeni.net/resources/rspec/2/request.xsd"
       type="request" >
 <node client id="my-node"
        exclusive="true">
   <sliver_type name="raw-pc" />
 </node>
</rspec>
```
**RSpec for requesting a single node**

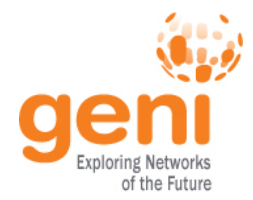

Experimenter **tools** and **aggregates talk** to each other **using** resource specifications (**RSpecs**) and the GENI Aggregate Manager API **(GENI AM API**)

- **Advertisement RSpec:** What does an aggregate have?
- **Request RSpec:** What does the experimenter want?
- **Manifest RSpec:** What does the experimenter have?

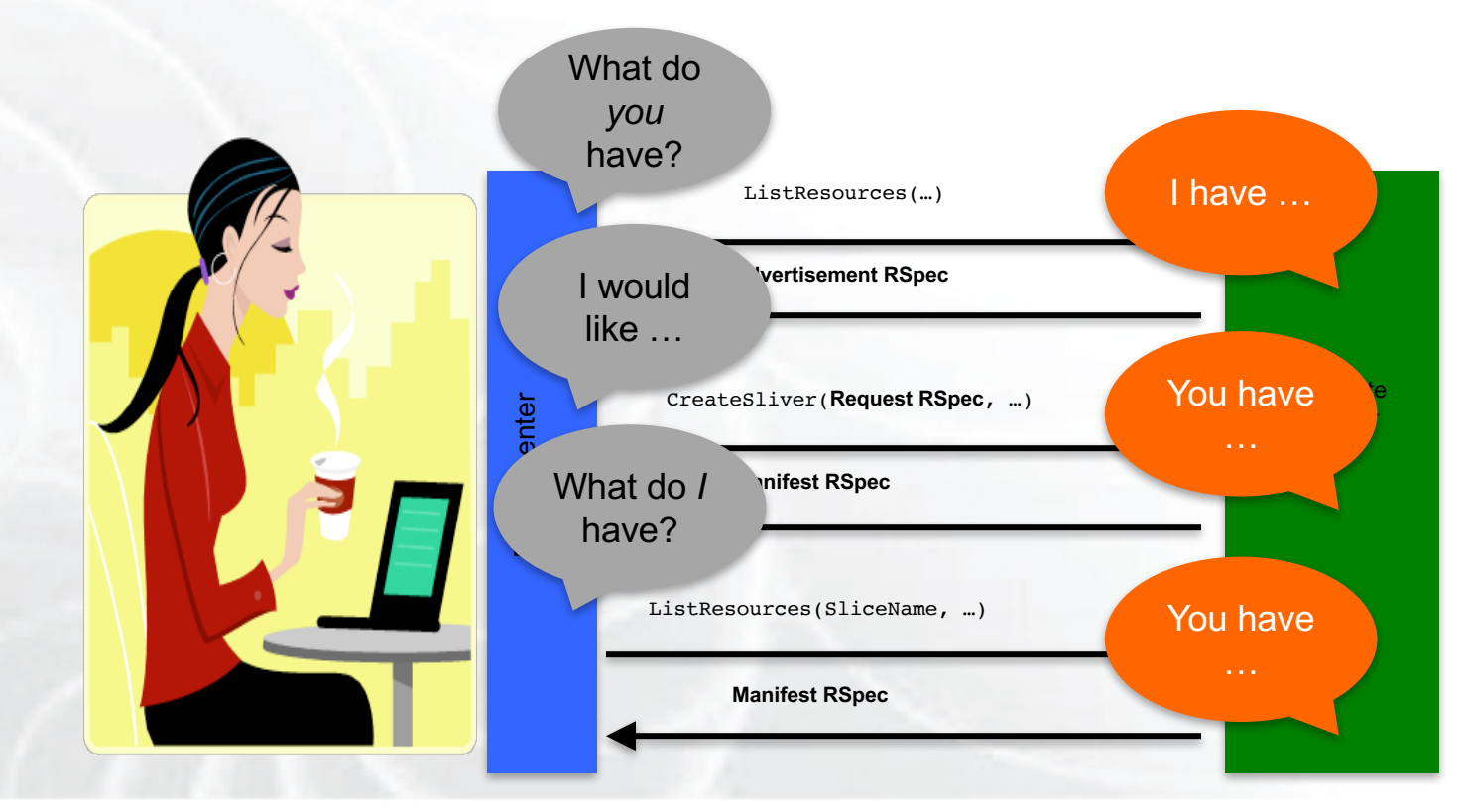

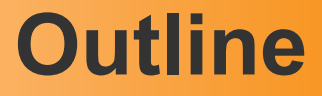

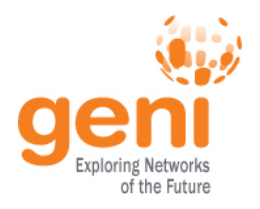

- What is GENI?
- How is GENI being used?
- An experimenter's view of GENI
- **Two hands-on exercises**
	- **1. Create a simple topology and experiment with it**
	- 2. A routing exercise

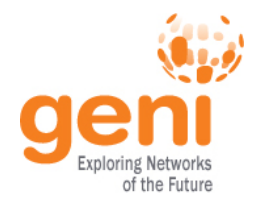

# **Hands On Exercises**

## **Experiment #1 in GENI**

#### Reserve two VMs connected at Layer 2

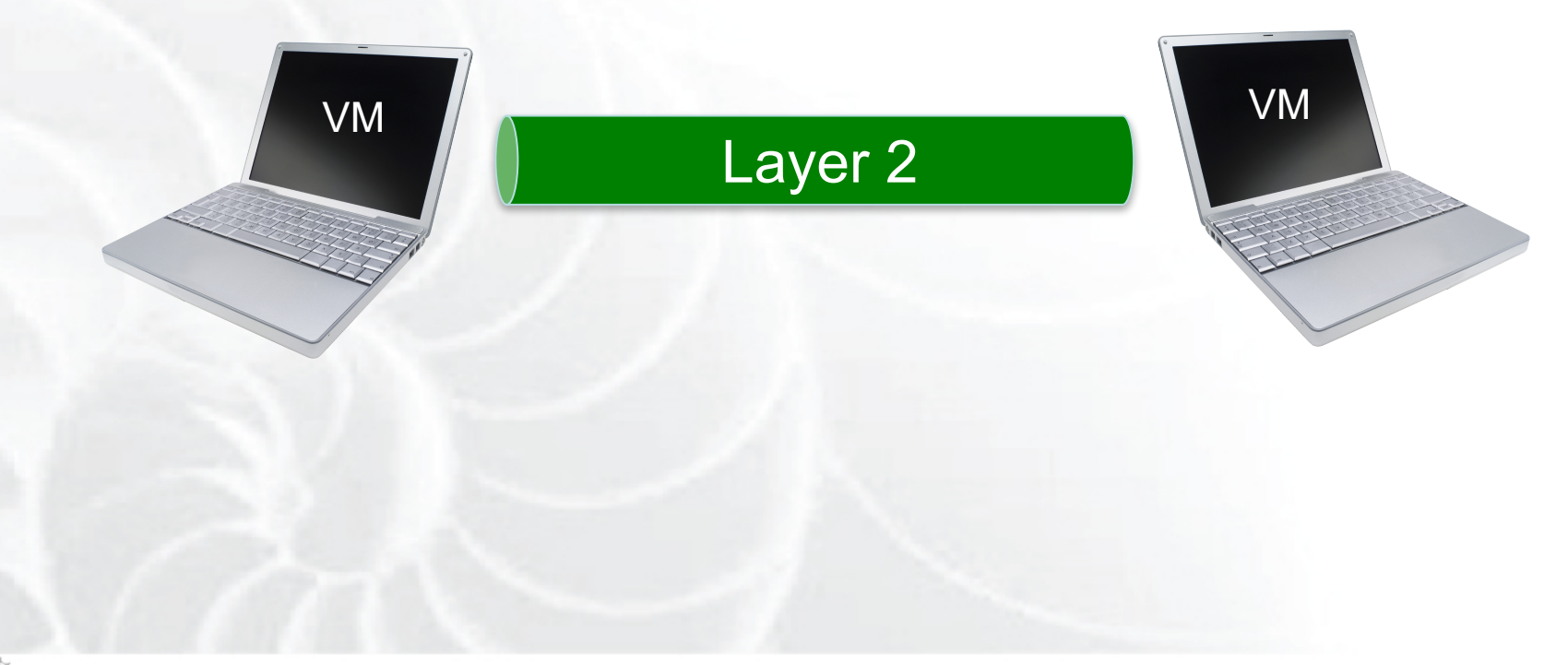

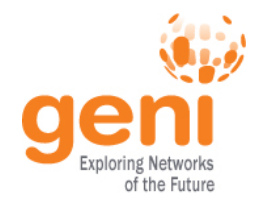

# **Use the GENI Portal and Jacks**

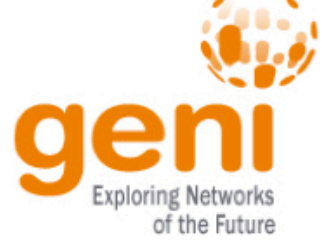

#### **WELCOME TO GENI**

GENI is a new, nationwide suite of infrastructure supporting "at scale" research in networking, distributed systems, security, and novel applications. It is supported by the National Science Foundation, and available without charge for research and classroom use.

#### **Use GENI**

#### **Find out more about** using GENI

- Information for GENI experimenters
- Published research that used **GENI** resources
- Get help using GENI

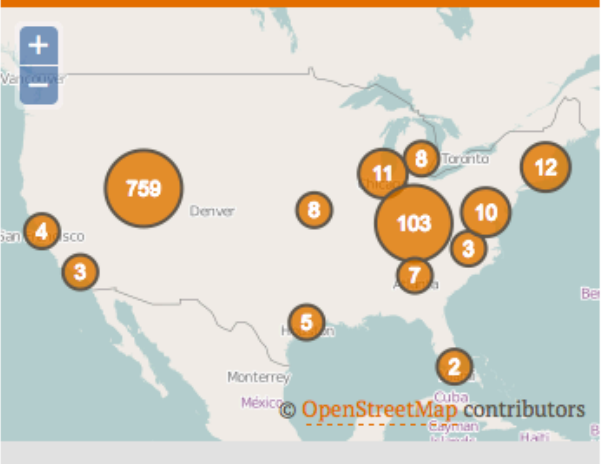

These are some of the many resources being used in GENI experiments across the country.

## **http://portal.geni.net**

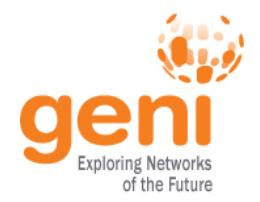

**The GENI Portal is…**

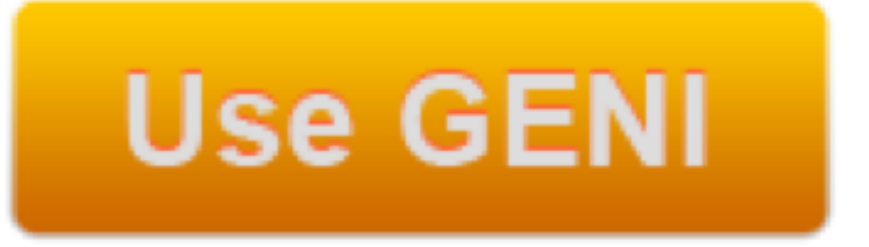

# A web-based tool for experimenters to manage **experimenters**, **projects**, and **slices**.

Includes simple tools to reserve **resources**.

Among other things!

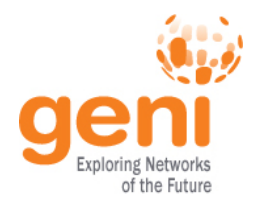

## **Establish Management Environment**

# **Use GENI**

- 1 Design the experiment
- 2. Establish the environment
	- 2.1 Pre-work: Create a GENI account
	- 2.2 Pre-work: Ask to join a project

**Project Name: GRW-UOregon**

2.3 Generate and download ssh keypair

**Click on SSH Keys drop-down under "Your Name"**

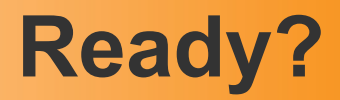

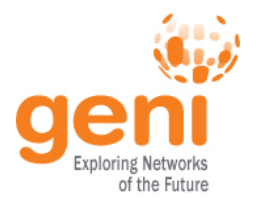

- Have you logged into the GENI Portal?
	- Check if your institution is listed on the Portal
		- If so, log in using your university username/pw
	- Otherwise
		- Request an account from the **NCSA**
- Have you joined the GENI project for the workshop?
	- Click Home→ Projects→Join a Project

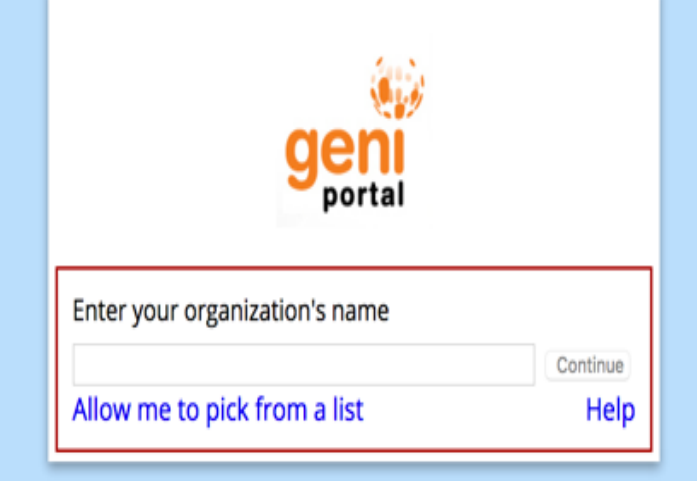

Looking for the GENI Project Office login?

Can't find your school or organization above? Request an account | Contact GENI Help

GENI is sponsored by the W National Science Foundation NSF Award CNS-0714770

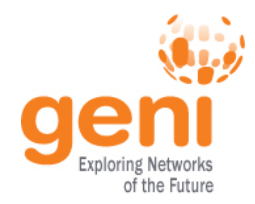

**Outstanding Requests** 

PuTTY

Download PuTTY Key

**Private Key** 

**Public Key** 

**Description** 

Vicraj Thoma Profile

SSH Keys **RSpecs** Manage Accounts

Preferences

Logout

- Create your ssh keys
	- Look for SSH Keys under your name
- Download your ssh private key *Cuit* GENI Portal ccount Summary
	- Mac/Linux:
		- Move key to .ssh folder
		- Change permission so only you can read it chmod 600 ~/.ssh/id geni ssh rsa

**SSH Keys** 

id\_geni\_ssh\_rsa

7d:98:39:79:e2:17:cd:25:a9:0f:fe:32:c0:a8:35:41

- Windows:
	- Download your PuTTY key

#### **Generate and download ssh keypair**

For Windows users: PuTTY is recommended

> **PuTTY download:** http://www.putty.org

Mac OS X/Linux users: On your local machine

> mv ~/Downloads/id\_geni\_ssh\_rsa ~/.ssh/. > chmod 600 ~/.ssh/id\_geni\_ssh\_rsa > ssh-add ~/.ssh/id geni ssh rsa

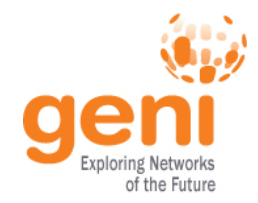

## **Obtain Resources**

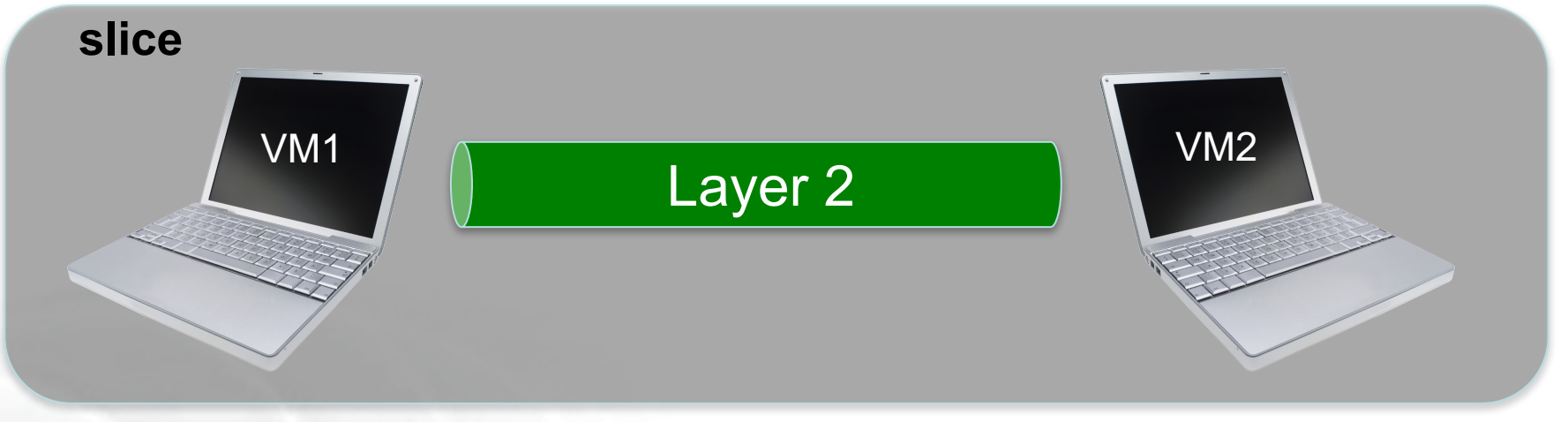

#### 3.1 Create a slice

Call it "exp1-xy" where "xy" are your initials 3.3 Reserve two VMs at one aggregate using Jacks 3.4 Check whether VMs are ready to be used

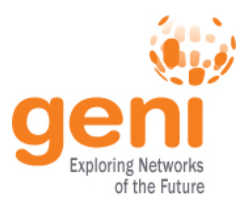

# **Jacks and jFed are …**

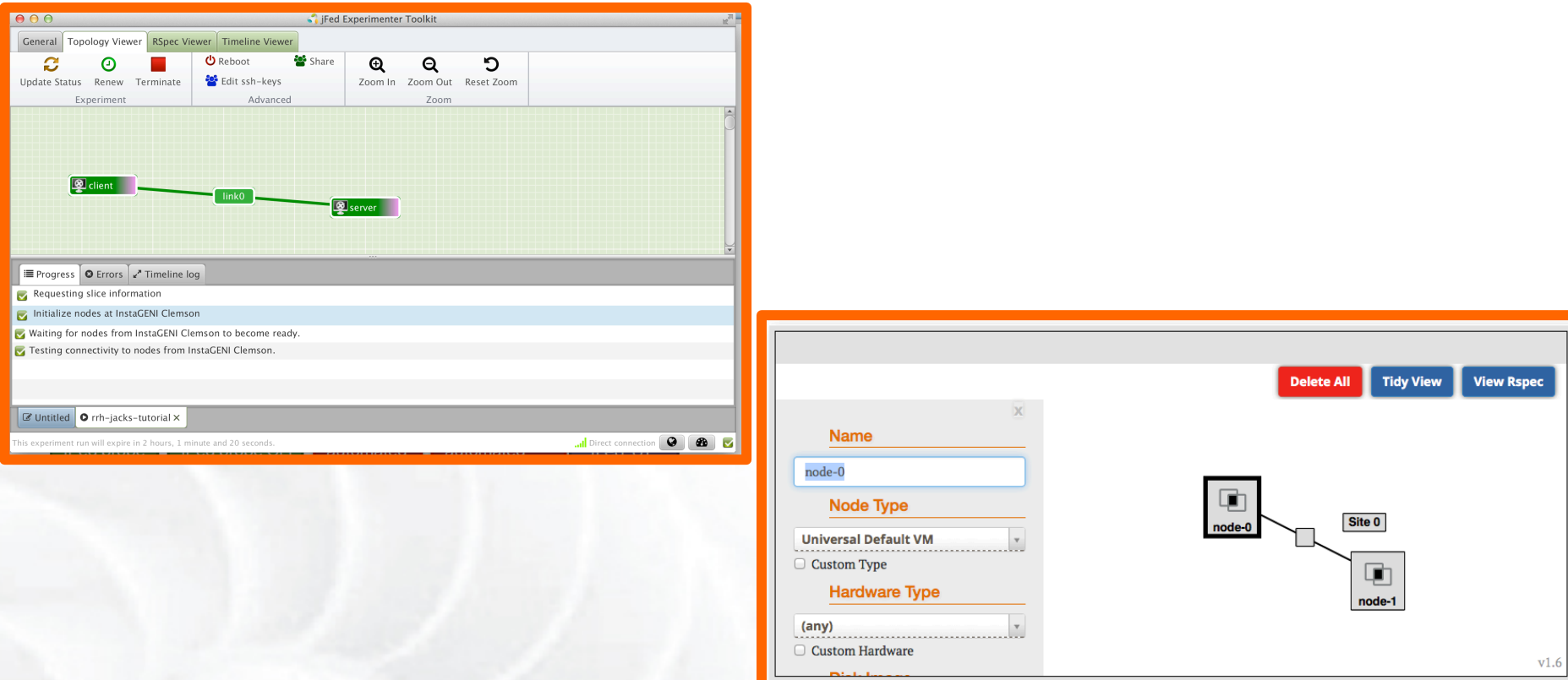

## Graphical user interfaces (GUIs) for: – **designing topologies** in GENI – **reserving resources** in GENI

## **Execute Experiment**

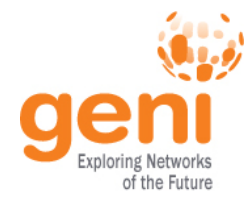

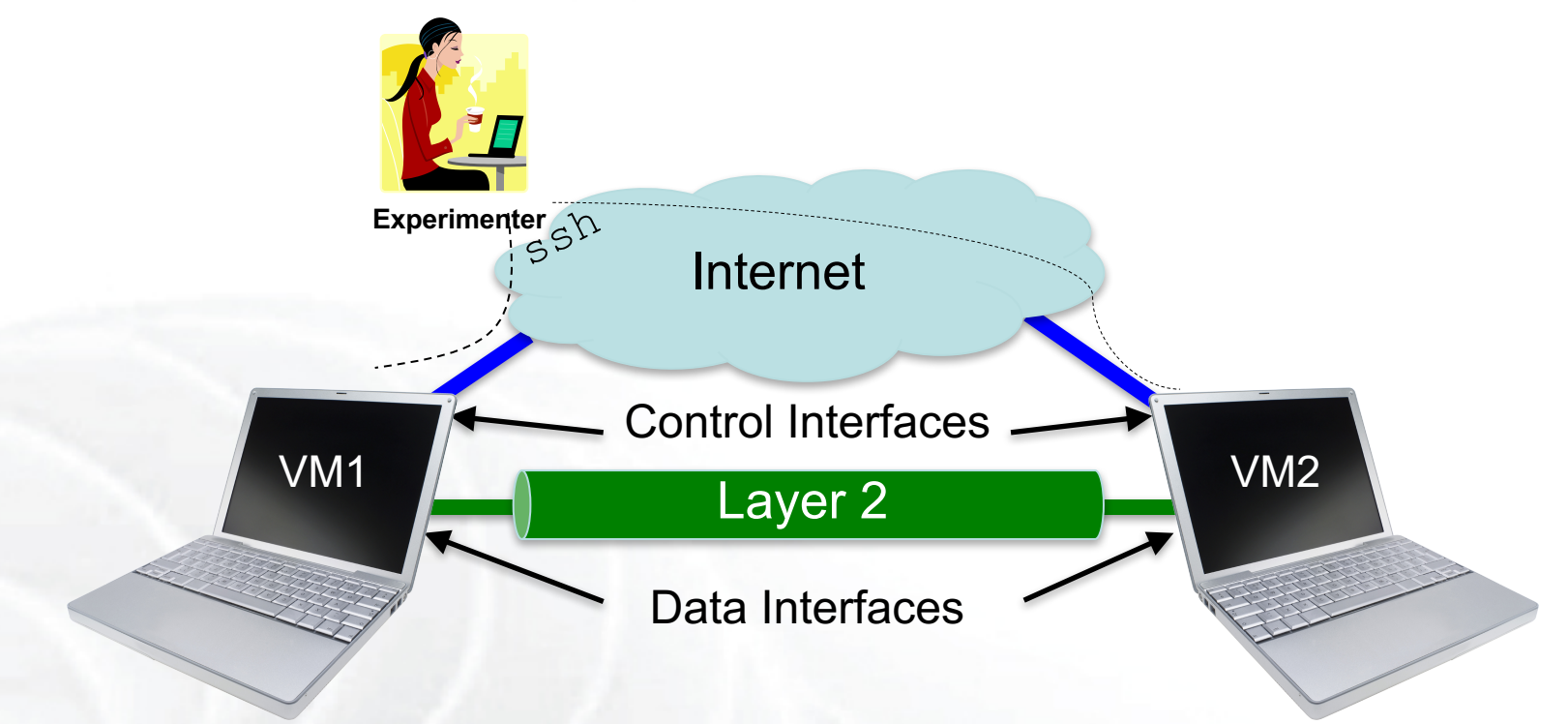

#### 4. Configure and initialize 4.1 Login to the VM1 and VM2 nodes

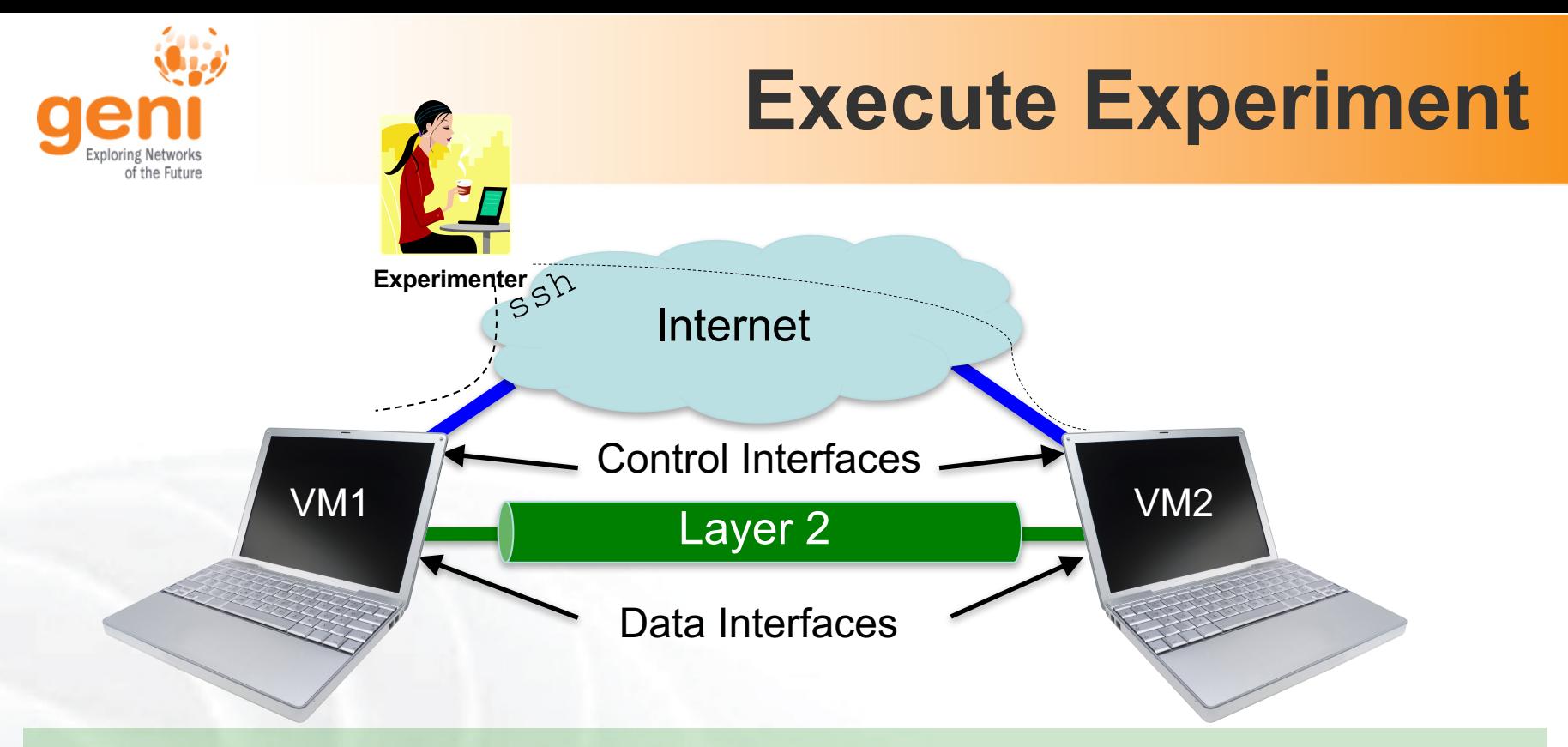

5. Execute experiment

5.1 Test connectivity: ping interfaces

5.2 Logout of your nodes

6. Teardown experiment

6.1 Delete your resources

7. Archive experiment

# **Finish Experiment**

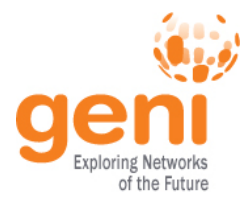

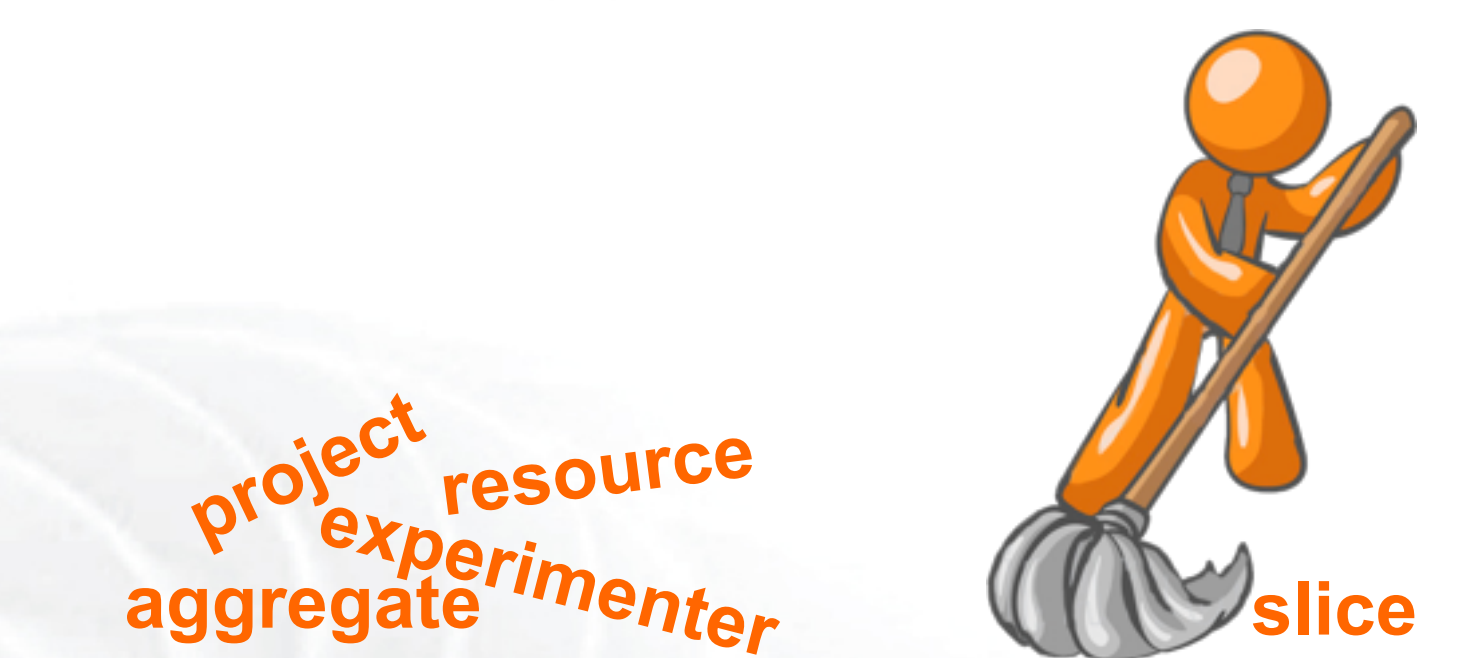

When your experiment is done, you should always release your resources.

- Normally this is when you would archive your data and the experiment
- Delete your resources at **each** aggregate

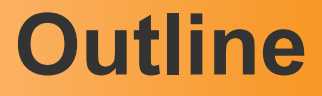

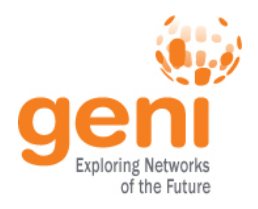

- What is GENI?
- How is GENI being used?
- An experimenter's view of GENI
- **Two hands-on exercises**
	- 1. Create a simple topology and experiment with it
	- **2. A routing exercise using an existing topology**

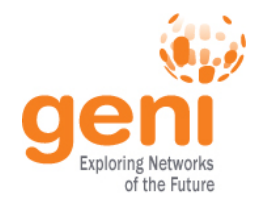

#### **Hands on Exercise #2**

- The IP routing exercise developed by Prof. Mike Zink of UMass, Amherst
- You will learn to set up static IP routes using the Linux route command

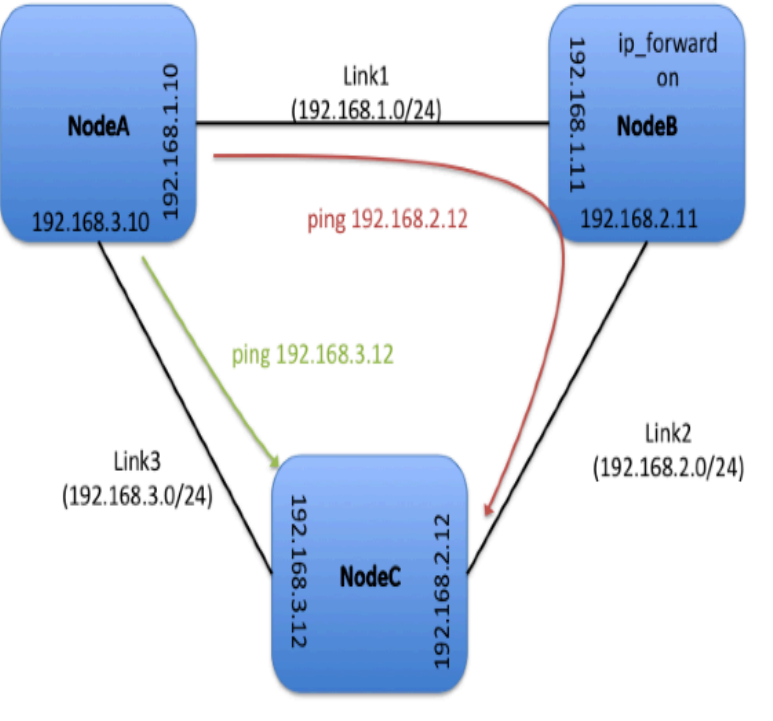

**Figure 1 Topology and routing** 

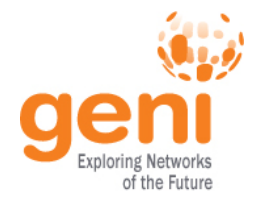

#### GENIEducation/SampleAssignments/IPRouting/Procedure - GENI: geni

#### 5/29/17, 21:54

IPv4 Routing Assignment

#### **IPv4 Routing Assignment**

#### Overview:

Tools:

In this experiment you will learn how to set up static routing with the route command. We will use the following network topology for this experiment:

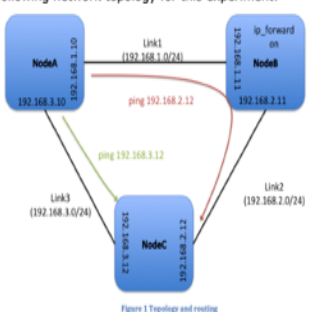

All the tools will already be installed on your nodes.

For your reference we are going to use:

. the route linux command

For this tutorial you need :

**Prerequisites:** 

• access to the GENI Experimenter Portal and be a member of a GENI project. Please see the Sign Me Up page for

Tips

- more information. • be familiar with reserving resources in GENI based on an
- rspec. If you are not familiar you should first do the Hello GENI or Lab Zero
- be familiar with logging in to GENI resources
- be familiar with IPv4 addressing and routing

#### Where to get help:

- . Take a look at the Tips section in the end of the exercise
	- Contact your TA and/or Professor for help. If you are doing this exercise outside the context of a course, please email help@geni.net

Follow instructions in the handout!

*You will not draw your topology; you will load one created for you.*

#### Use any ExoGENI rack

FIU ExoGENI

Texas A&M ExoGENI

WVNet ExoGENI

StarLight ExoGENI

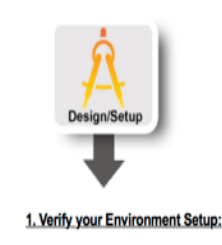

http://groups.geni.net/geni/wiki/GENIEducation/SampleAssignments/IPRouting/Procedure

Page 1 of 4

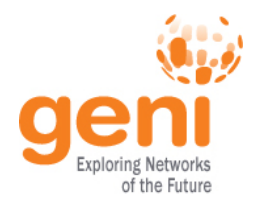

# **Congratulations!**

# You have…

- –Run your first GENI experiments! –Exercised your knowledge of GENI terminology
- –Used the GENI Portal and Jacks

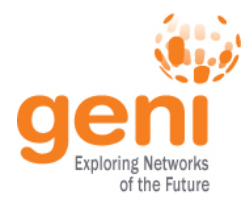

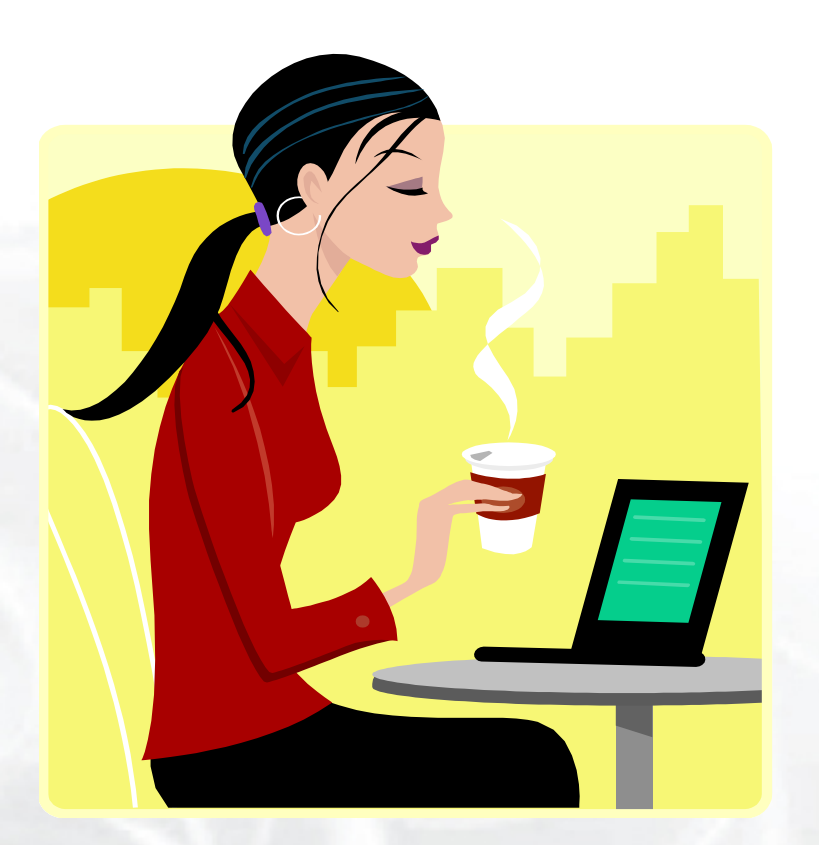

# Welcome to GENI!